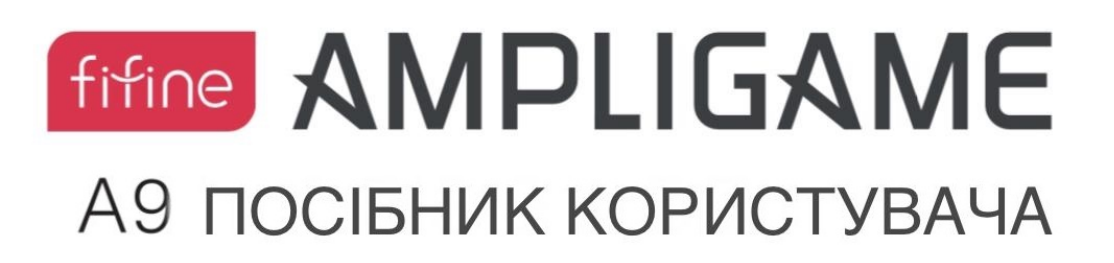

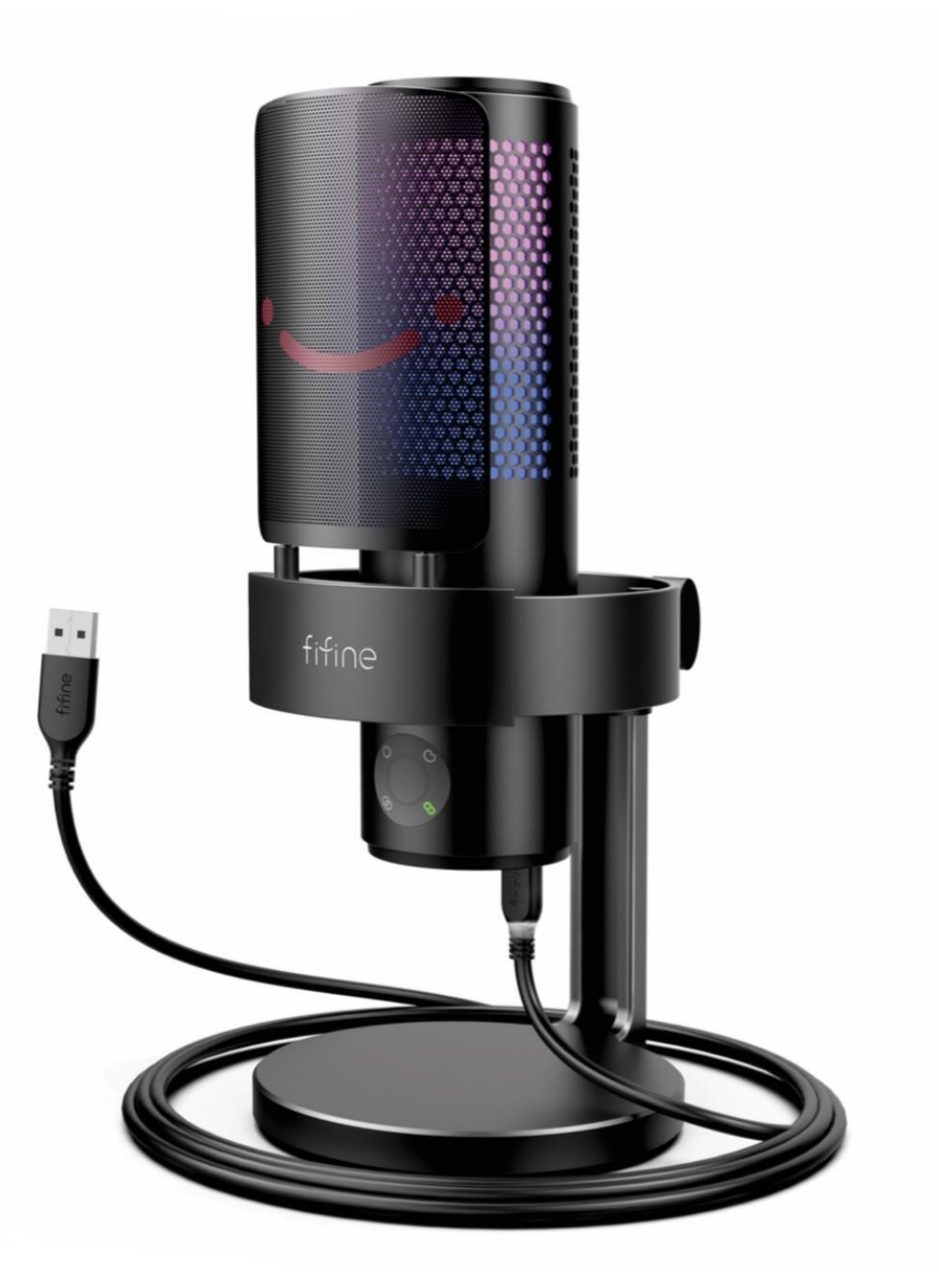

# **ЗМІСТ**

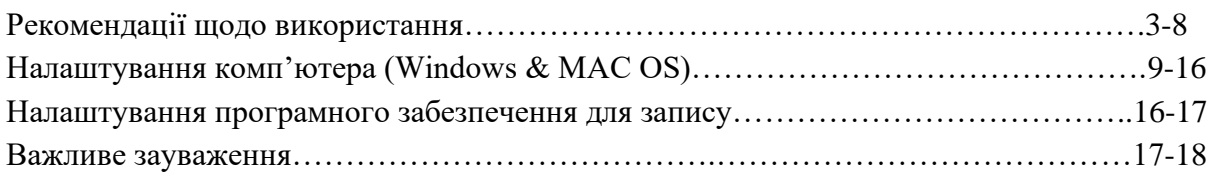

# **ЩО В КОРОБЦІ?**

1 USB-мікрофон з базовою RGB підставкою, амортизуючим кріпленням та поп-

фільтром

1 шарнірне кріплення з гвинтовим адаптером

1 USB-кабель довжиною 6,5 футів (2м)

1 посібник користувача

Поради: чорний зубчастий вінець, гвинт та гвинт з накатанною головкою

з'єднані з шарнірним кріпленням (Ці три частини можна від'єднати).

## **ОПИС ПРОДУКТУ**

1. ПОТРІЙНИЙ КАПСУЛЬНИЙ МАСИВ - Три конденсаторні капсулі забезпечують чудові записи в більшості випадків.

2. РЕГУЛЯТОР ЧУТЛИВОСТІ - Керуйте посиленням (чутливістю) A9. Поверніть ручку праворуч, щоб збільшити рівень посилення, і ліворуч, щоб зменшити рівень.

3. РЕГУЛЯТОР ДІАГРАМИ СПРЯМОВАНОСТІ - Можливість обрати одну із чотирьох налаштувань діаграми (стерео, кардіоїдна, всенаправлена, двонаправлена).

4. КНОПКА ВИМКНЕННЯ ЗВУКУ/ІНДИКАТОР СТАТУСУ - Натисніть кнопку вимкнення звуку, щоб вимкнути/увімкнути звук. Коли звук не працює, світлодіодний індикатор горітиме червоним.

5. КЕРУВАННЯ ГУЧНІСТЮ НАВУШНИКІВ - легко регулюйте вихід для навушників fifine A9, повертаючи ручку гучності.

6. ВИХІД ДЛЯ НАВУШНИКІВ — fifine A9 містить стандартний роз'єм для навушників 1/8 дюймів (3,5 мм) для прослуховування та відтворення. Використовуйте вихід для навушників, щоб слухати ваш запис мікрофона в реальному часі без затримок.

7 ПІДКЛЮЧЕННЯ USB - fifine A9 підключається до вашого комп'ютера за допомогою одного простого кабелю USB.

8. СТАНДАРТНЕ РІЗЬБОВЕ КРІПЛЕННЯ - Якщо ви бажаєте закріпити A9 на стандартному студійному мікрофонному кріпленні, зніміть A9 із настільної підставки, що входить у комплект і закрутіть стандартне різьбове кріплення. Для трансляційних програм ми рекомендуємо настільну підставку-пантограф.

9. USB-кабель довжиною 6,56 футів (2м) - USB-кабель типу A на тип C.

10. 5/8-дюймовий Male (тато) на 3/8-дюймовий Female (мама) гвинтовий адаптер з різьбою для мікрофона для підключення мікрофона до підвісної підставки пантографа.

11. ПОДВІЙНІ ФІЛЬТРИ- Дозволяють вам точно спіймати ваш голосовий зміст без шуму.

12. КОМПАКТНЕ АМОРТИЗУЮЧЕ КРІПЛЕННЯ - Дизайн силіконового кільця для зменшення вібрації.

13 АМОРТИЗУЮЧЕ КРІПЛЕННЯ - Ізолюйте мікрофон і приглушіть звук ненавмисного гуркоту та ударів.

14 ЧОРНИЙ ЗУЧАСТИЙ ВІНЕЦЬ - Використовується для запобігання ковзанню або звисанню мікрофона.

15 ГВИНТ ІЗ НАКАТНОЮ ГОЛОВКОЮ - Гвинт для регулювання кута мікрофона.

16 ГВИНТ - Використовується для з'єднання мікрофона з підставкою.

17 ШАРНІРНЕ КРІПЛЕННЯ - Використовується для з'єднання з підставкою (не входить до комплекту), якщо вам потрібно використовувати мікрофон із підставкою.

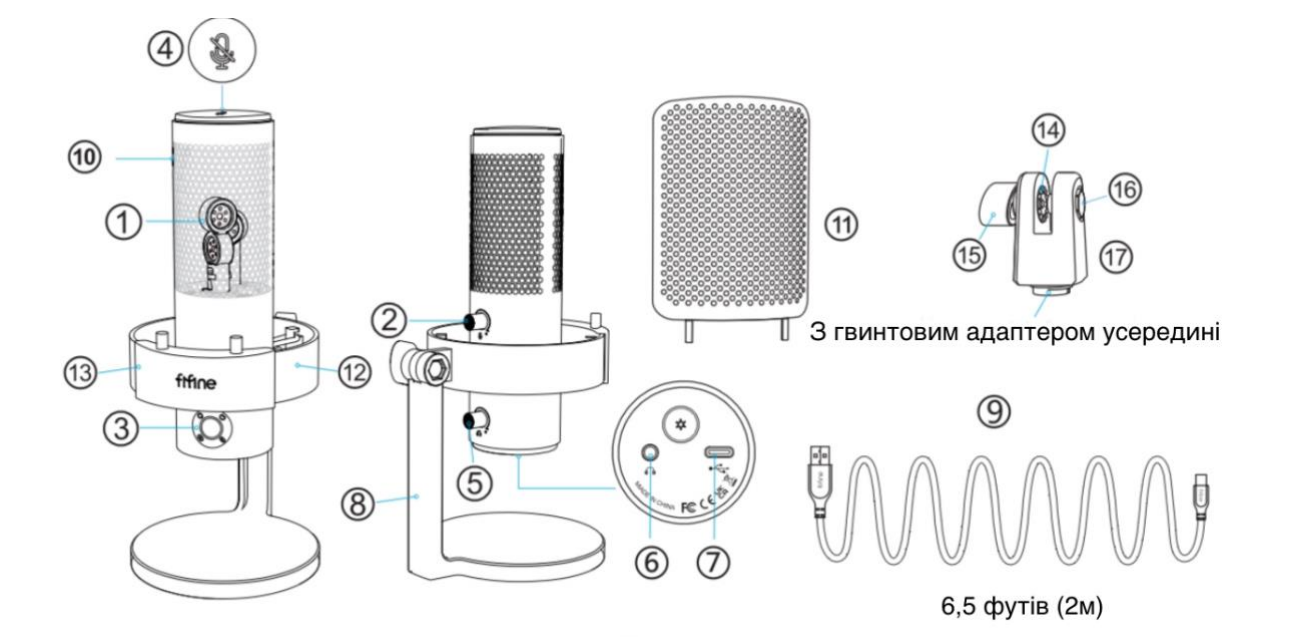

# **РЕКОМЕНДАЦІЇ ЩОДО ВИКОРИСТАННЯ**

Ви можете почати користуватися ним, виконавши наступні дії.

1. Щільно вставте USB-кабель, що додається, у порт Type-С у нижній частині мікрофона. Вставте роз'єм USB-A у порт USB вашого комп'ютера або ігрової консолі (крім Xbox).

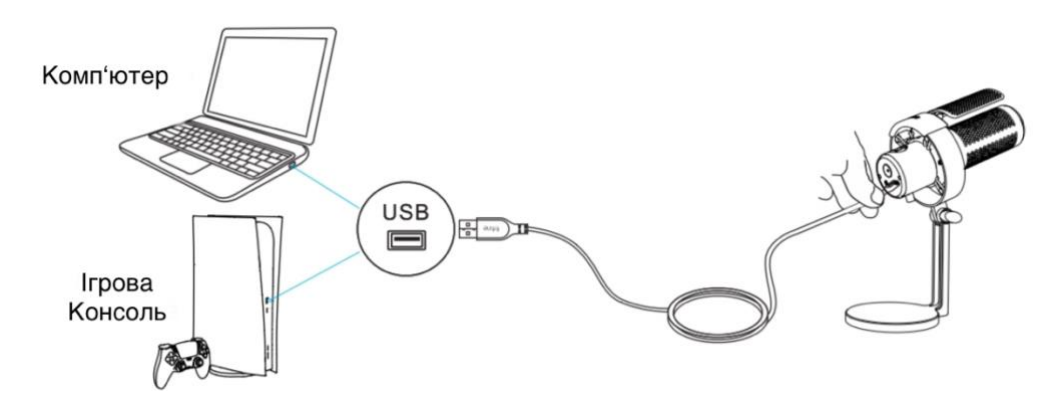

2. Відрегулюйте кут нахилу мікрофона за допомогою гвинта з накатанною головкою, щоб капсуль був спрямований до джерела звуку. Рекомендується оптимальна відстань запису – 6-12 дюймів(15-30см).

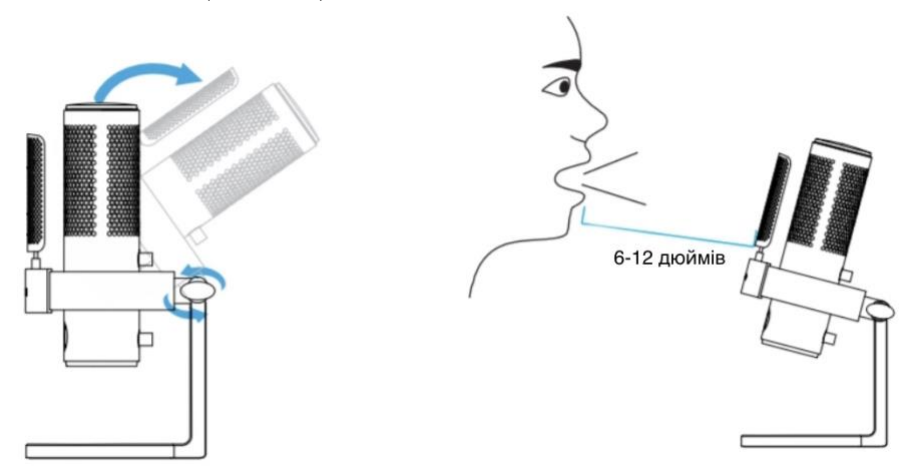

3. Щоб досягти оптимального результату запису, рекомендується спочатку зменшити чутливість мікрофона, а потім поступово збільшити її, поки не отримаєте бажану гучність.

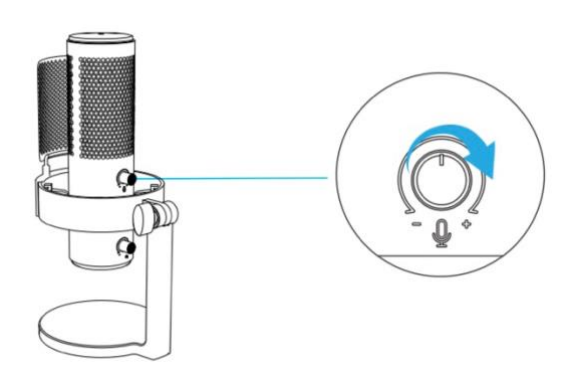

**Поради:**

#### **Якщо ви хочете використовувати мікрофон із підставкою, ви можете встановити її, виконавши наступні дії.**

Тримайте чорний зубчастий вінець всередині

1. Розберіть шарнірне кріплення-Відкрутіть гвинт з накатанною головкою, щоб від'єднати його та гвинт від шарнірного кріплення. Не потрібно виймати чорний зубчастий вінець, тримайте його всередині шарнірного кріплення. Будьте обережні, щоб не загубити гвинт під час відкручування.

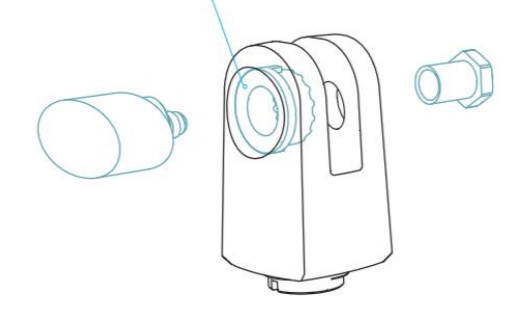

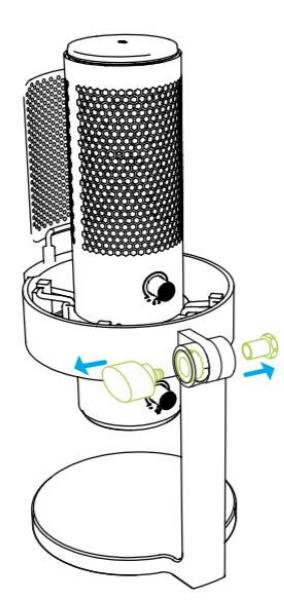

2. Від'єднайте мікрофон від базової підставки-Тримайте мікрофон рукою. Відкрутіть гвинт з накатанною головкою, щоб від'єднати його та гвинт від з'єднання підставки. Тримайте чорний зубчастий вінець в отворі збоку з'єднання підставки. (Зверніть увагу на те, щоб зберегти розібрані частини).

3. Установіть мікрофон на підставку-Прикрутіть шарнірне кріплення до підставки, а потім помістіть мікрофон у з'єднання шарнірного кріплення та тримайте мікрофон рукою.

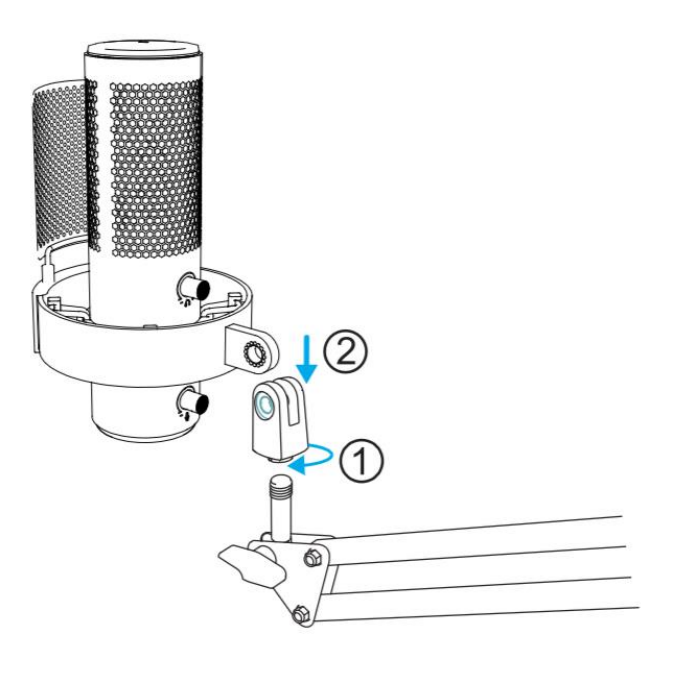

4. Вставте гвинт у шестигранний отвір збоку з'єднання та натисніть на нього пальцем. Прикрутіть гвинт з накатанною головкою до іншого боку з'єднання (тримайте палець притиснутим до гвинту), доки мікрофон не буде надійно з'єднано зі стійкою мікрофона.

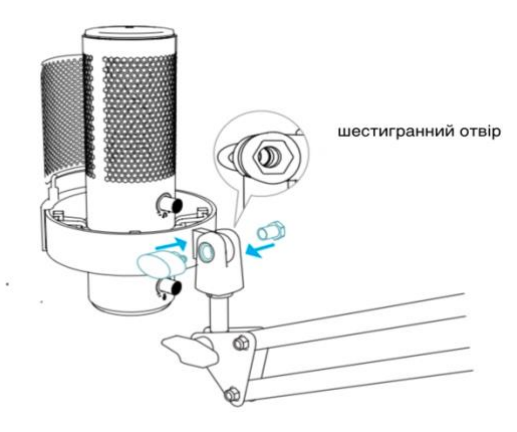

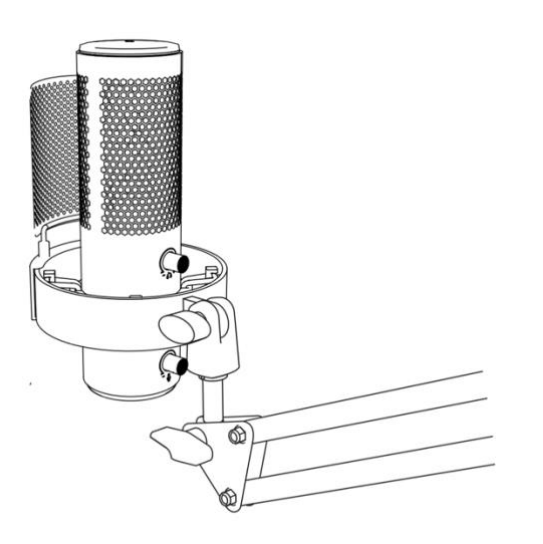

5. Після установки ви можете використовувати мікрофон відповідно до кроків 1-3 на сторінці3-4 із «РЕКОМЕНДАЦІЙ ЩОДО ВИКОРИСТАННЯ» вище.

# **РОБОТА КНОПКИ ВИМКНЕННЯ ЗВУКА**

Натисніть кнопку, щоб вимкнути/увімкнути звук мікрофону. Світло LED індикатора зелене, коли мікрофон працює, і червоне, мікрофон вимкнений.

• Переконайтеся, що світлодіодний індикатор світиться зеленим, коли мікрофон увімкнено.

• Функція вимкнення звуку не впливає на світлові ефекти RGB.

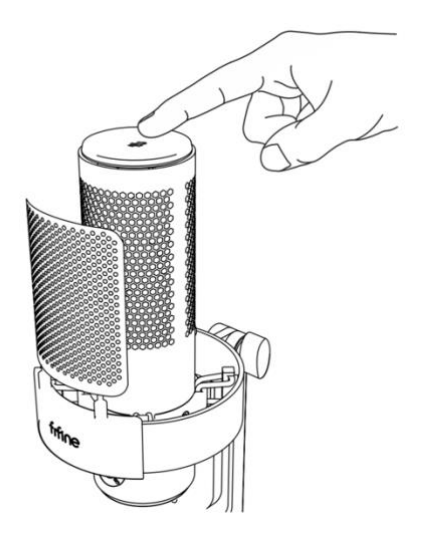

Червоний = Мікрофон вимкнено

Зелений = Мікрофон увімкнено

# **ДІАГРАМИ СПРЯМОВАНОСТІ, ЩО МОЖНА ПЕРЕКЛЮЧИТИ**

#### СТЕРЕО

Використовує як лівий, так і правий канали для захоплення широкого реалістичного звукового образу – ідеально підходить для запису акустичної гітари або хору.

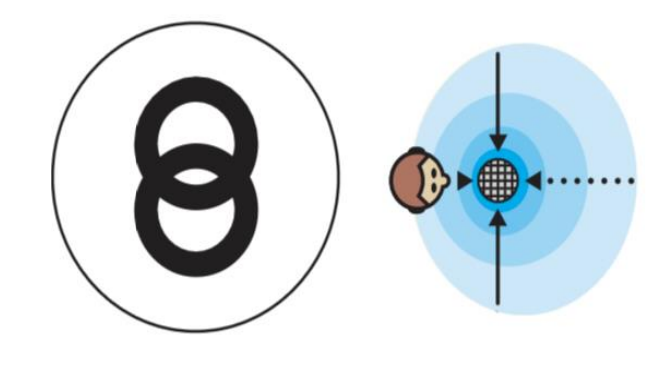

#### ВСЕНАПРАВЛЕНА

Уловлює звук однаково з усіх боків навколо мікрофона. Його найкраще використовувати в ситуаціях, коли ви хочете спіймати атмосферу «знаходження там», наприклад, при записі живого виступу групи, подкасту за участю кількох людей або телефонної конференції.

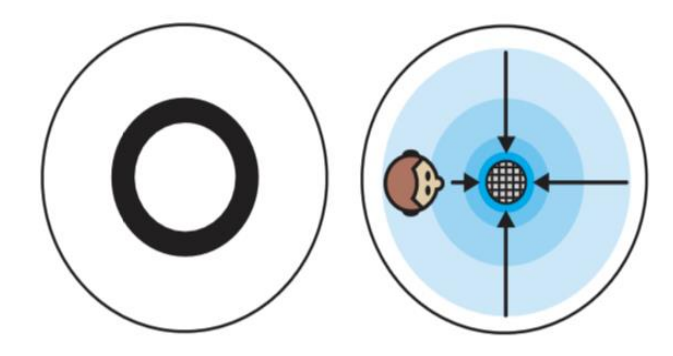

#### КАРДІОЇДНА

Ідеально підходить для подкастів, потокової передачі ігор, вокальних виступів, озвучування та інструментів. Кардіоїдний режим записує джерела звуку, які знаходяться безпосередньо перед мікрофоном, забезпечуючи насичений, повноцінний звук. Переконайтеся, що говорітите у мікрофон логотипом FIFINE до вас.

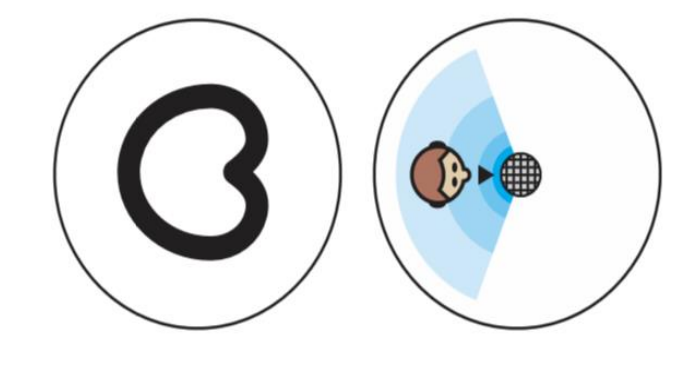

#### ДВОНАПРАВЛЕНА

Запис як з передньої, так і з задньої частини мікрофона – підходить для запису дуету або інтерв'ю за участю двох людей.

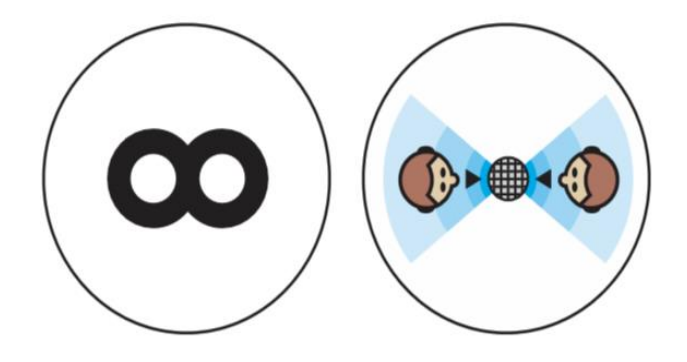

## **РЕЖИМИ ПІДСВІЧУВАННЯ RGB**

Всього є три режими підсвічування: світлові ефекти статичного однотонного кольору, динамічного різноольорового градієнта і динамічного однокольорового градієнта.

Порядок кольорів у режимі статичного однотонного кольору: червоний, жовтий, зелений, блакитний, синій, фіолетовий і білий.

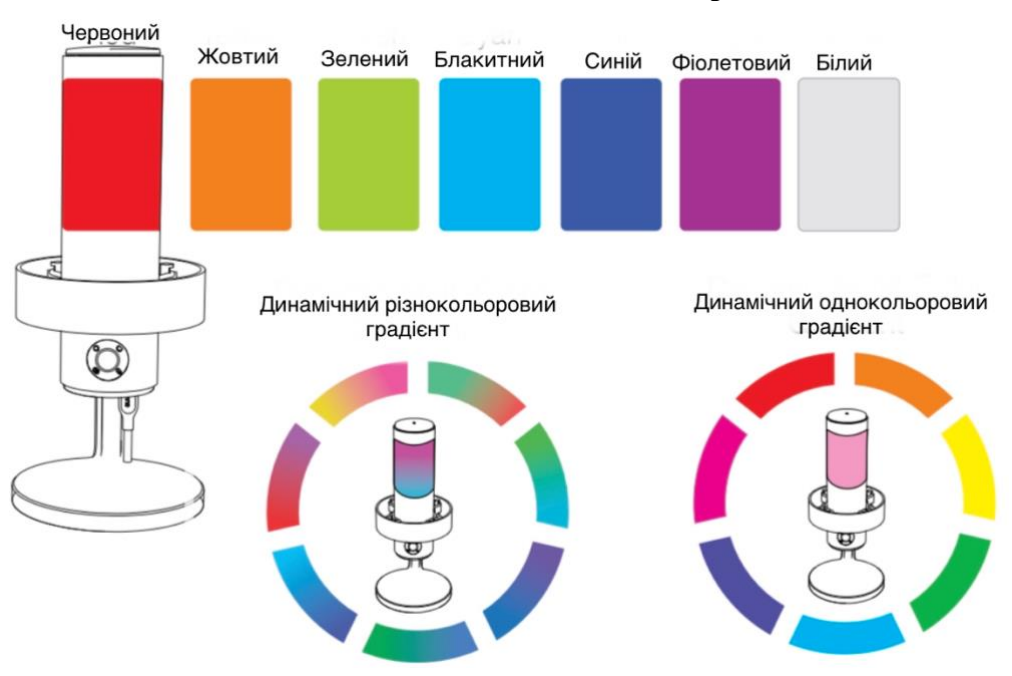

#### **Статистичний однотонний колір**

#### **РОБОТА КНОПКИ RGB**

Натисніть кнопку RGB, щоб обрати режими або кольори RGB. RGB-підсвічування можна вимкнути або ввімкнути довгим нажаттям на кнопку протягом 5 секунд. Функція пам'яті при вимкненні живлення: коли починає працювати мікрофон або вмикається наступного разу RGB, він усе ще перебуває в тому режимі, який ви востаннє вмикали/вимикали. (Режим статичного однотонного кольору все ще зберігає останній вимкнений колір. Два динамічних режими починаються з першого кольору за замовчуванням.)

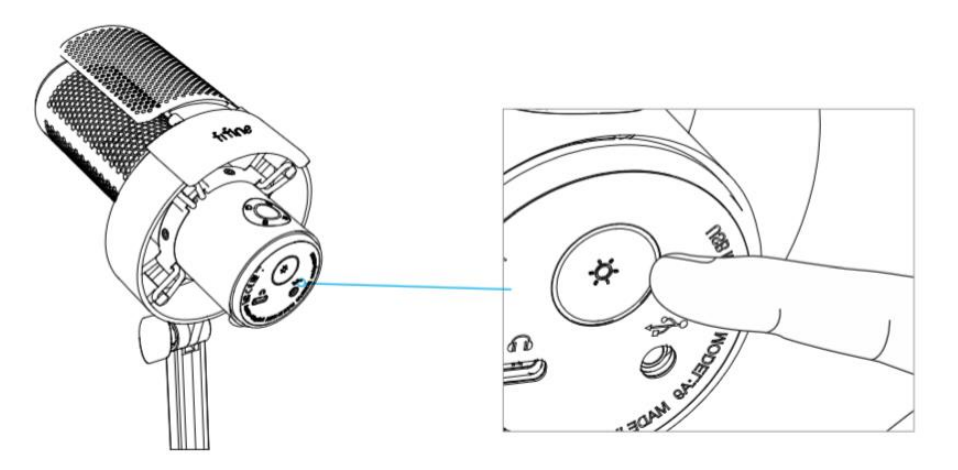

# **РОБОТА ГНІЗДА ДЛЯ НАВУШНИКІВ**

Підключіть навушники до гнізда для навушників у нижній частині мікрофона, якщо ви хочете слухати свій голос у реальному часі. Виберіть цей мікрофон «Мікрофон Fifine» як пристрій вводу вашого комп'ютера, якщо ви хочете слухати свій голос, змішаний зі звуком з комп'ютера.

#### Примітка:

• Переконайтеся, що навушники повністю вставлені в гніздо для мікрофона.

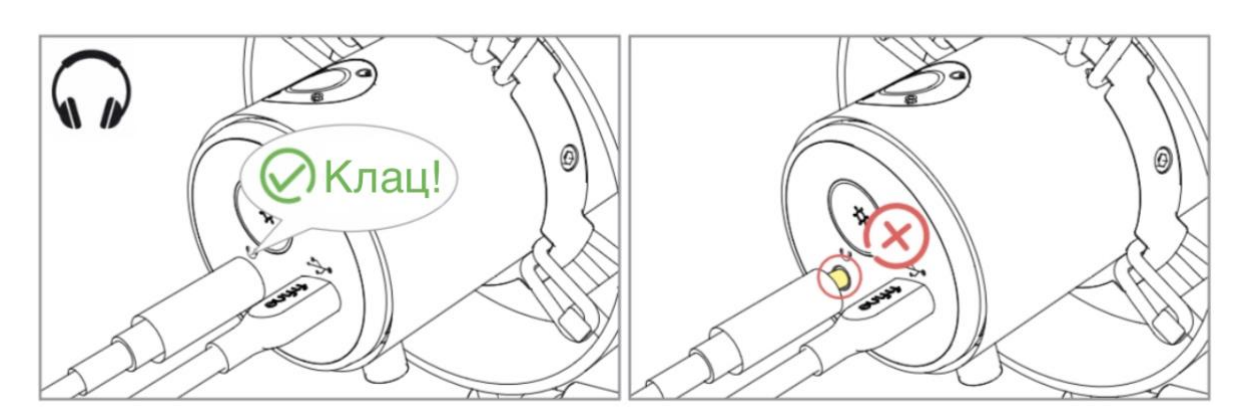

• Коли мікрофон увімкнений (кнопка вимкнення звука горить зеленим) і ви не встановили посилення мікрофона на нуль, ви одразу почуєте свій голос. Немає необхілності входити до будь-якого програмного забезпечення для запису (системи Apple-Macintosh) або натискати «Прослухати цей пристрій». (Система Windows).

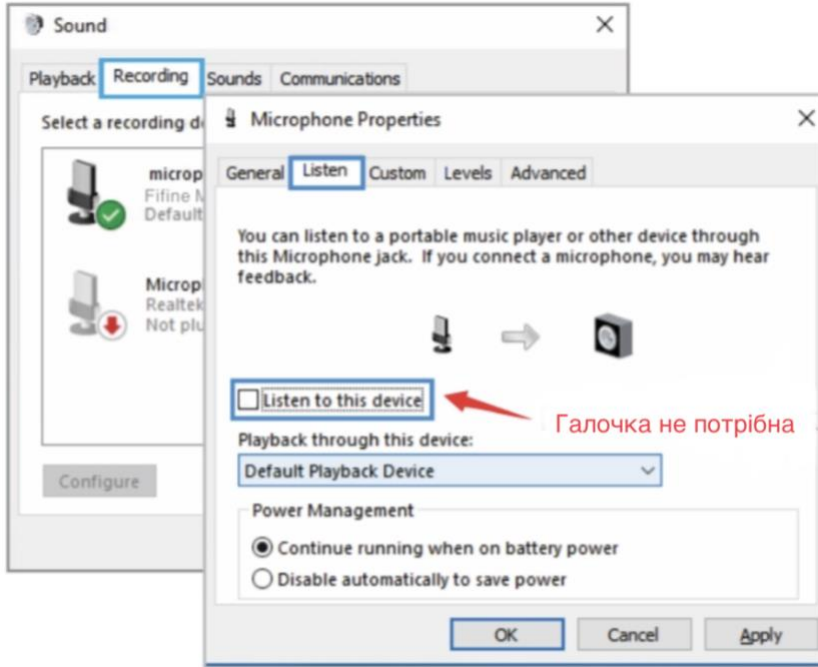

• Якщо ви не хочете слухати свій голос, а просто послухати аудіо з комп'ютера, виконайте наведені нижче дії. Перейдіть на «Панель керування звуком»-вкладка «Відтворення»-виберіть «Мікрофон Fifine» Динамік-Властивості-вкладка «Рівень» вимкніть гучність мікрофона. (Додаткову інформацію дивіться на сторінці 14-15 «Поради» нижче)

## **НАЛАШТУВАННЯ КОМП'ЮТЕРА**

Apple MAC OS

Вставте вільний кінець USB-кабелю, що входить до комплекту, до USB-порту комп'ютера. Підсвічування RGB загориться, а індикатор засвітиться зеленим, що означає, що мікрофон увімкнено. Ваш комп'ютер автоматично розпізнає USB-пристрій і встановить драйвер. Однак жодного спливаючого вікна чи повідомлення може не з'явитися.

#### **1. Параметри вводу**

1) Перейдіть до системних налаштувань.

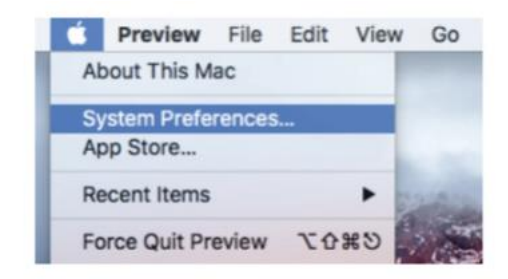

2) Натисніть «Звук», щоб відобразити панель «Параметрів звуку».

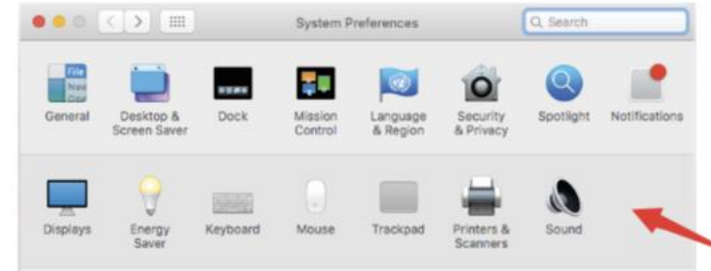

3) Натисніть вкладку «Ввід» і переконайтеся, що «Мікрофон Fifine» вибрано як пристрій вводу за умовчанням. Перетягніть індикатор виконання, щоб відрегулювати гучність вводу. (Ви також можете збільшити або зменшити гучність мікрофона, відрегулювавши регулятор посилення на мікрофоні.)

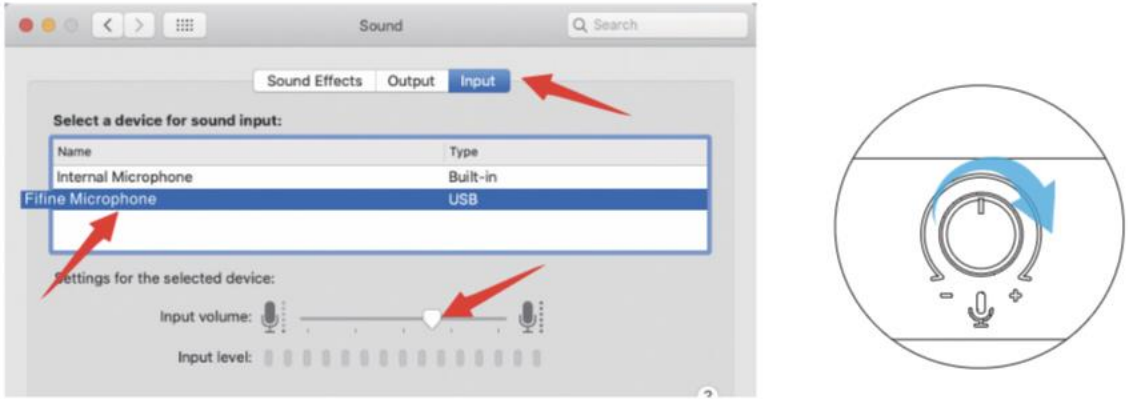

#### **2. Параметри виводу**

1) Виведіть аудіо з Mac

a. Мікрофон автоматично стане пристроєм виводу за умовчанням, коли його під'єднають до Mac. Якщо ви хочете слухати звук безпосередньо через вбудований динамік mac, будь ласка, оберіть «Внутрішні динаміки» як пристрій виводу.

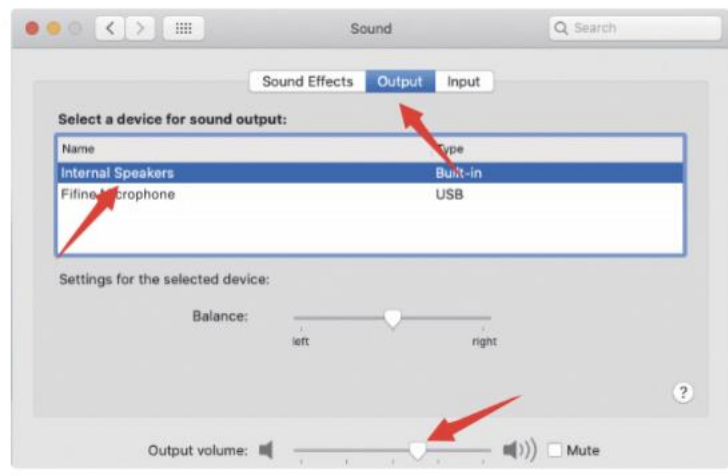

б. Якщо ви хочете підключити навушники до Mac і слухати звук, оберіть «Навушники» як пристрій виводу.

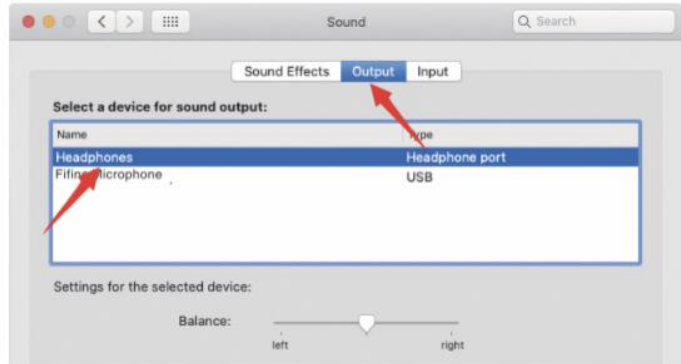

2) Виведіть аудіо з мікрофона

Під'єднайте навушники до роз'єму довжиною 3,5 мм у нижній частині мікрофона, якщо ви хочете слухати свій голос у реальному часі. Перейдіть на вкладку «Вивід» і оберіть «Мікрофон Fifine» як пристрій виводу, якщо ви хочете слухати свій голос, змішаний зі звуком з Mac.

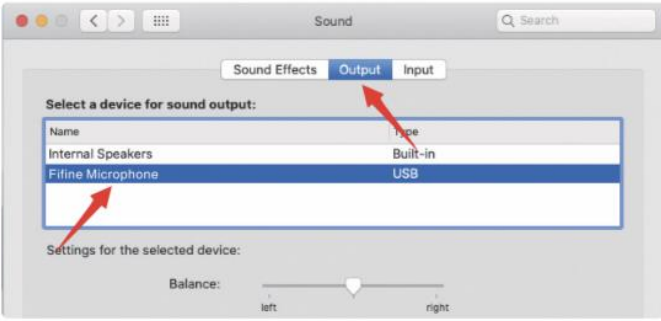

Поради: Якщо на вашому Mac є тільки порт USB C, для підключення вам потрібний оригінальний Apple USB-C на адаптер USB female (мама) (не входить до комплекту). І, будь ласка, спочатку підключіть USB-адаптер до Mac, а потім підключіть мікрофон до адаптера.

# **Windows**

Вставте вільний кінець USB-кабелю, що входить до комплекту, до USB-порту вашого комп'ютера. Підсвічування RGB загориться, а індикатор засвітиться зеленим, що означає, що мікрофон увімкнено. Ваш комп'ютер автоматично розпізнає USB-пристрій і встановить драйвер. Однак жодного спливаючого вікна чи повідомлення може не з'явитися.

#### **1. Параметри вводу**

1) Клацніть правою кнопкою миші піктограму динаміка в нижньому правому куті екрана. Натисніть «Відкрити налаштування звуків».

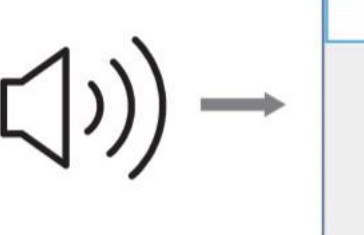

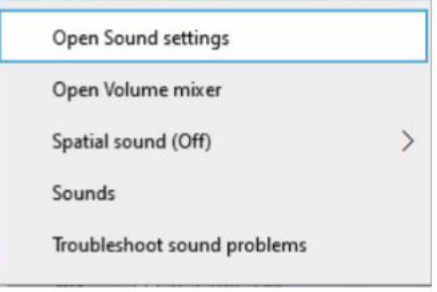

2) Натисніть на «Панель керування звуком».

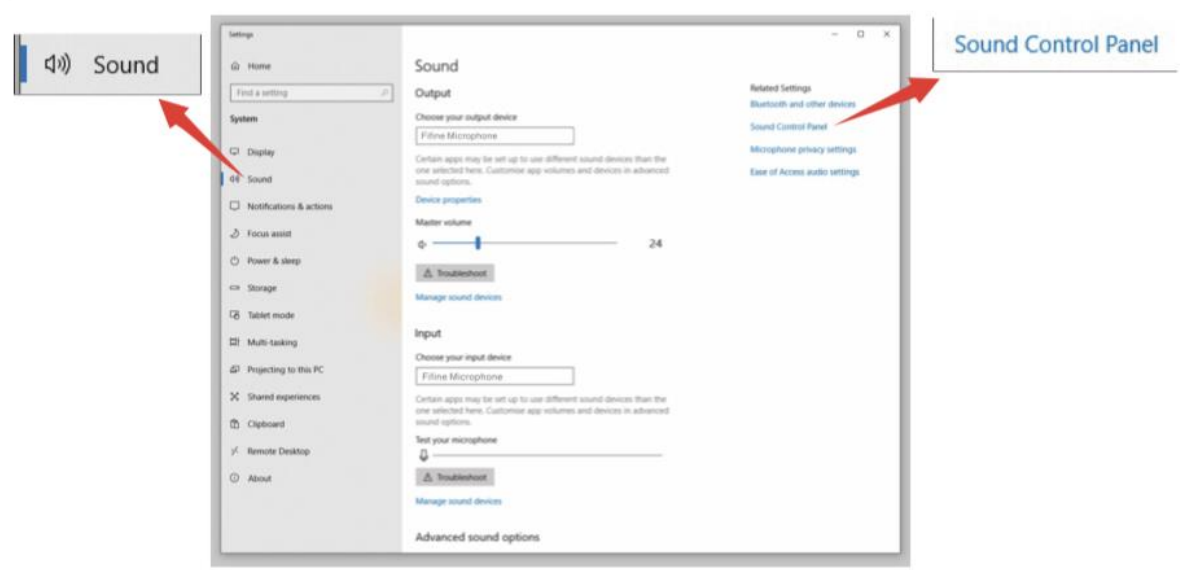

3) Перейдіть до вкладки «Запис» та оберіть «Мікрофон Fifine» як пристрій за замовчуванням. Коли ви заговорите в мікрофон, піктограма у вигляді смуги стане зеленою і почне підстрибувати. Якщо вона не рухається, перезавантажте комп'ютер і знову підключіть мікрофон до доступних USB-портів комп'ютера.

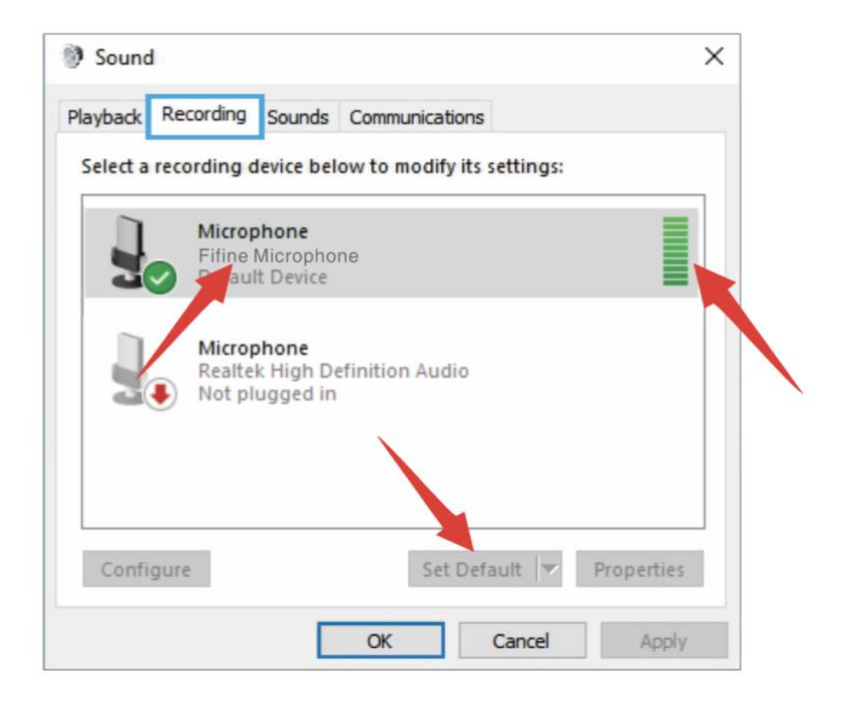

4) Відрегулюйте гучність вводу. Двічі натисніть «Мікрофон Fifine», щоб відкрити вікно «Властивості мікрофона», і натисніть вкладку «Рівень». Перетягніть індикатор виконання, щоб відрегулювати рівень мікрофона. (Ви також можете збільшити або зменшити гучність мікрофона, відрегулювавши регулятор посилення на мікрофоні.)

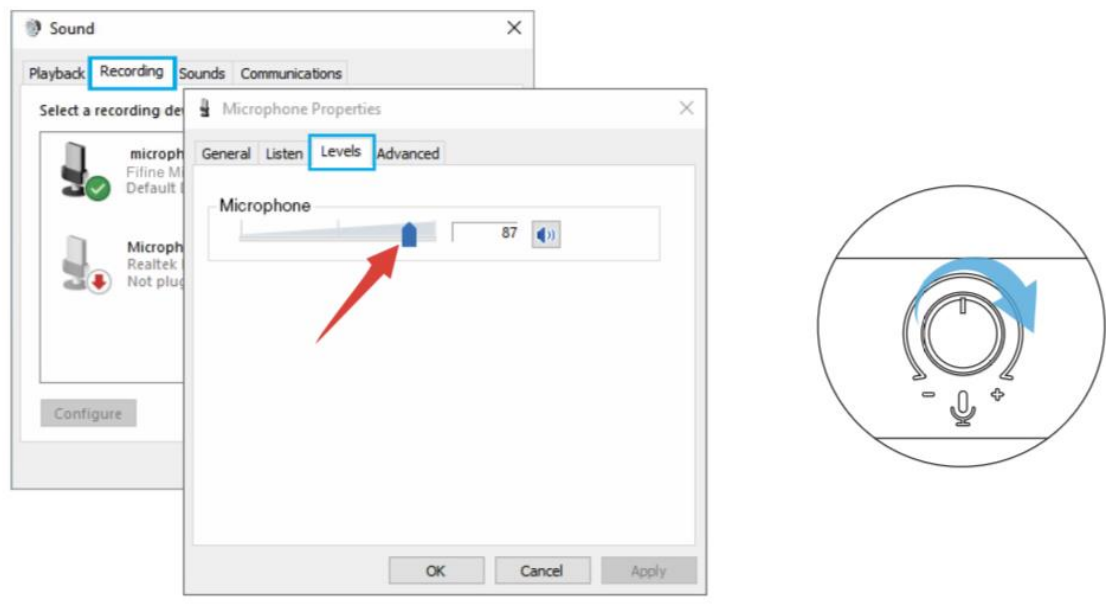

#### **2. Параметри виводу**

1) Виведіть аудіо з комп'ютера

a. Мікрофон автоматично стане пристроєм виводу за умовчанням, коли його під'єднають до комп'ютера. Якщо ви хочете прослухати звук безпосередньо через вбудований динамік комп'ютера, перейдіть, будь ласка, до вкладки «Відтворення» на панелі «Звук» і виберіть «Realtek High Definition Audio» як пристрій виводу за замовчуванням.

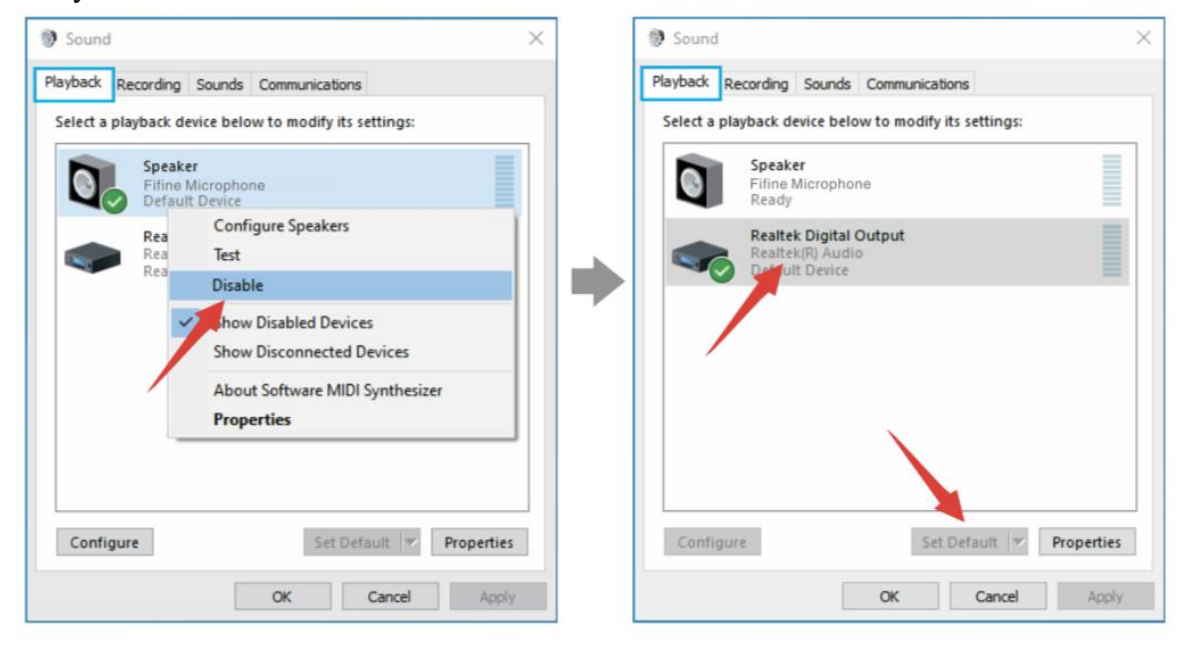

б. Якщо ви хочете під'єднати свої навушники до комп'ютера і прослухати звук, будь ласка, оберіть «Навушники» як пристрій виходу.

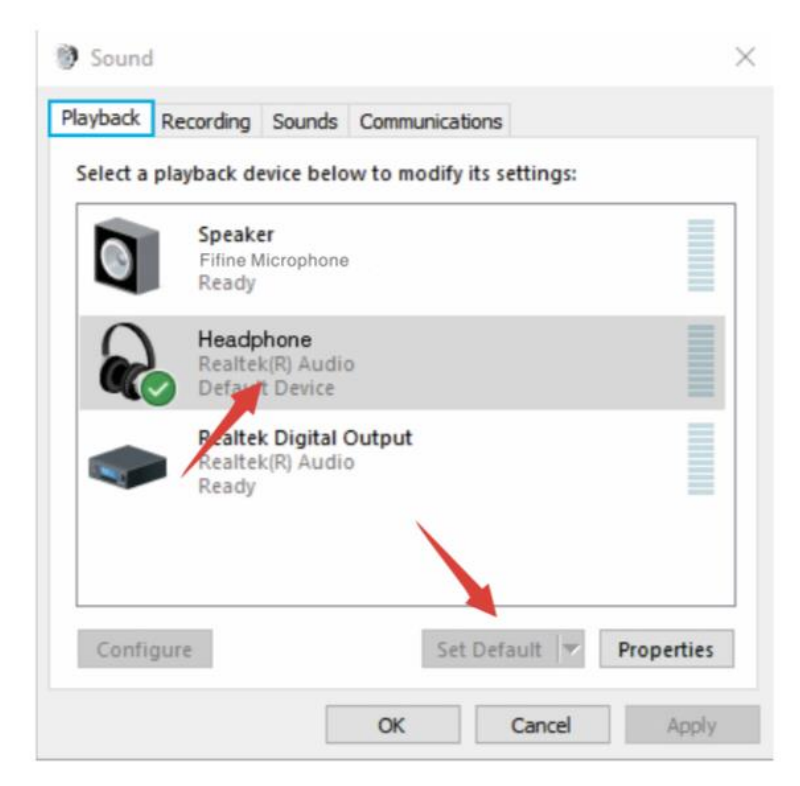

в. Натисніть динамік, що використовується -«Властивості»--«Рівні». Перетягніть індикатор виконання, щоб відрегулювати гучність виводу.

2) Виведіть звук комп'ютера через мікрофон.

а. Підключіть навушники до гнізда для навушників у нижній частині мікрофона, якщо ви бажаєте слухати свій голос у реальному часі. Перейдіть до вкладки «Відтворення» на панелі «Звук», оберіть «Мікрофон Fifine» як пристрій виводу за замовчуванням, якщо ви бажаєте слухати свій голос, змішаний зі звуком комп'ютера.

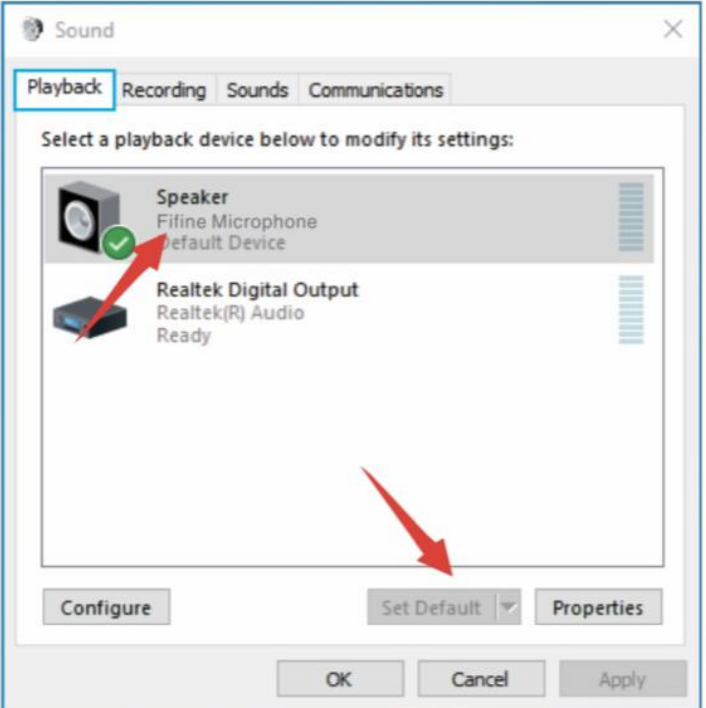

б. Натисніть динамік (Мікрофон Fifine)-«Властивості»--«Рівні» та перетягніть індикатор виконання, щоб відрегулювати гучність виводу.

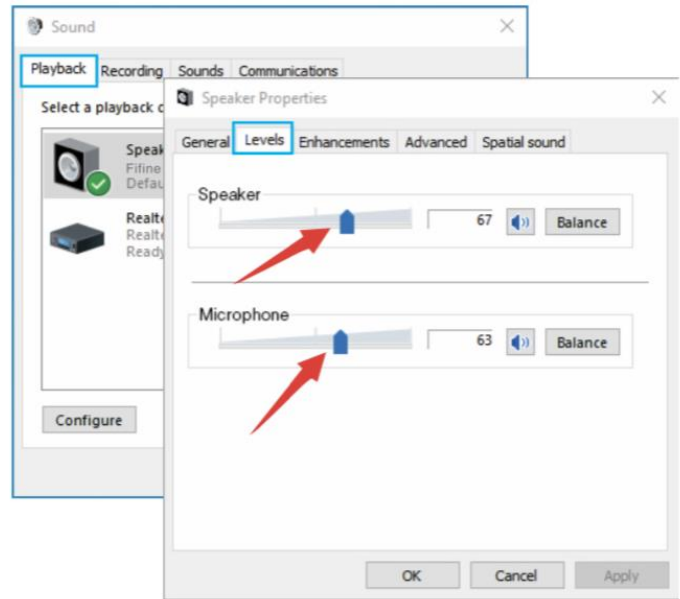

Поради:

• Переконайтеся, що динамік та мікрофон під вкладкою «Рівні» активні.

• Якщо ви не бажаєте слухати свій голос, а тільки комп'ютерний звук, ви можете виконати наступні дії. Перейдіть на «Панель керування звуком»-вкладка «Відтворення»-виберіть «Мікрофон Fifine» Динамік-Властивості-вкладка «Рівень» вимкніть гучність мікрофона.

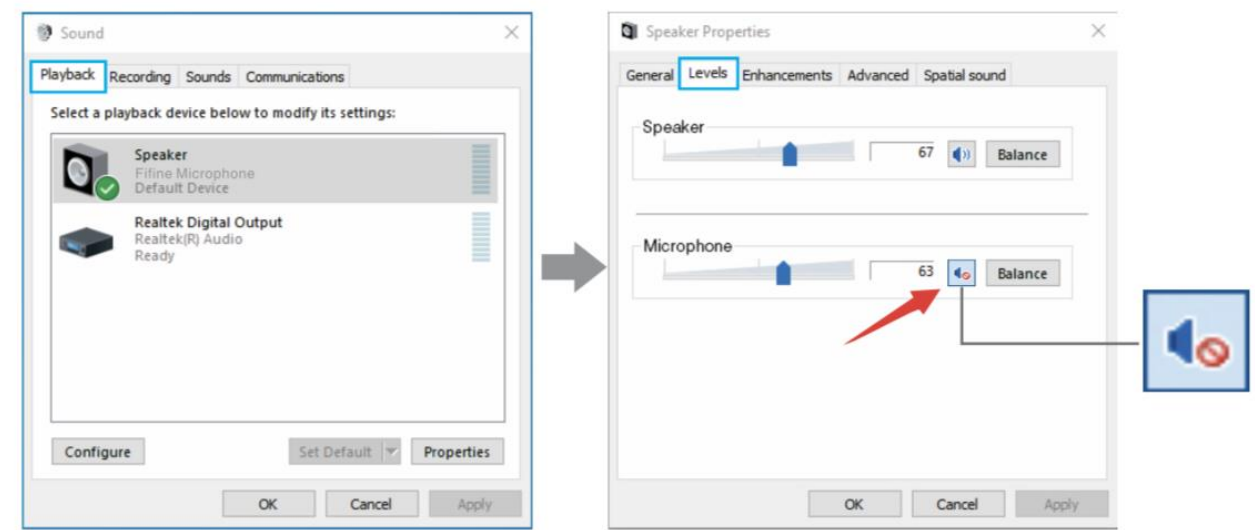

# Примітка (доступно для MAC та Windows) :

1. Якщо комп'ютер повідомляє, що цей USB-пристрій неможливо розпізнати, будь ласка, перезавантажте комп'ютер і знову підключіть мікрофон до USB-порту вашого комп'ютера.

2. Якщо мікрофон розпізнається, але звук не відтворюється, будь ласка, перевірте, чи вимкнено системний звук, і переконайтеся, що LED індикатор зверху світиться зеленим (це означає, що мікрофон увімкнено).

3. Якщо на вашому комп'ютері встановлено Windows, приберіть галочку на «Прослуховувати цей пристрій», коли ви використовуєте будь-яке програмне забезпечення для запису (наприклад, Audacity) або програмне забезпечення для чату (наприклад, Skype), інакше ви будете чути подвійний звук, як ехо.

Перейдіть до вкладки «Запис» та натисніть «Мікрофон Fifine» - «Властивості» - «Прослуховування» - приберіть галочку на «Прослуховувати цей пристрій» - «Застосувати».

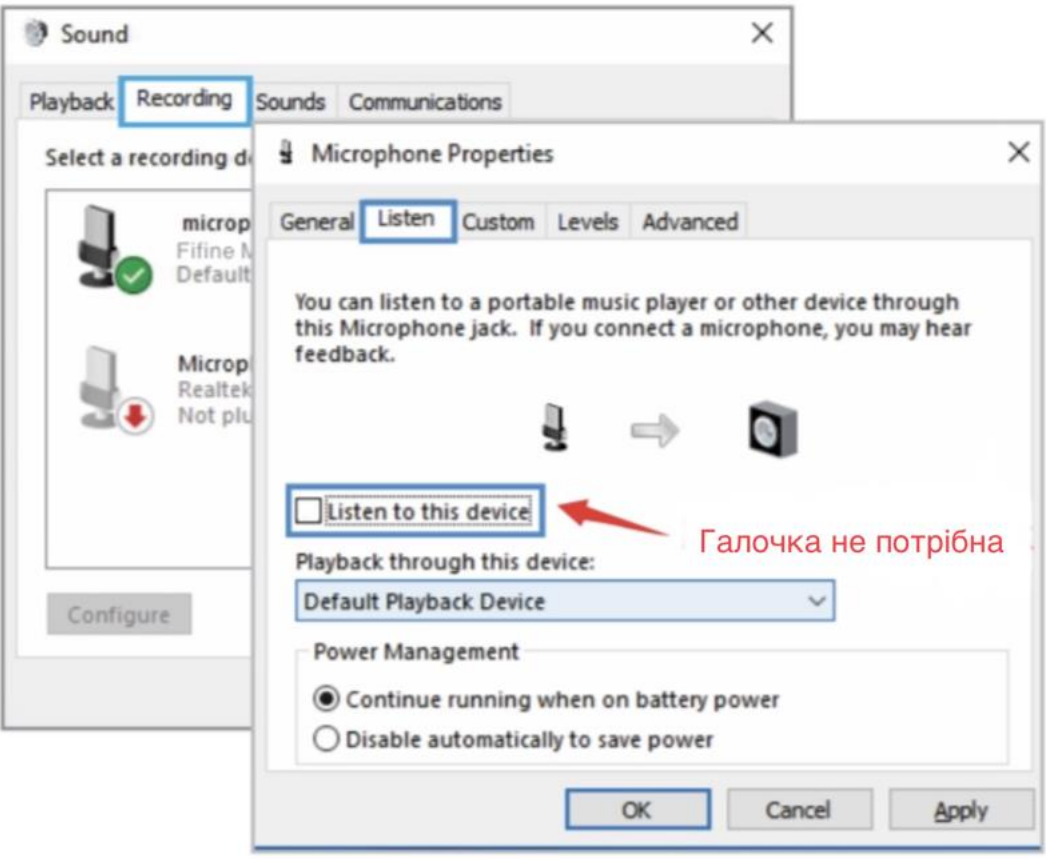

4. Якщо мікрофон розпізнається, але звук не відтворюється, і на вашому комп'ютері встановлено Windows 10, будь ласка, перейдіть до «Установки»-«Конфіденційність»- «Мікрофон» і встановіть для «Дозволити програмам доступ до мікрофона» значення «Увімк.», а потім перезавантажте ваш комп'ютер.

5. Якщо звук вашого мікрофона непостійний або гучність випадково змінюється, будь ласка, вимкніть функцію активованого запису звуку програми (наприклад, «Автоматично регулювати гучність» у Zoom). А якщо ви користуєтеся комп'ютером з ОС Windows, перейдіть у «Параметри»-«Конфіденційність»-«Мікрофон», вимкніть у ньому програму XBOX Console Companion і панель ігор XBOX під нею.

# **НАЛАШТУВАННЯ ПРОГРАМИ ДЛЯ ЗАПИСУ**

1. Оберіть, будь ласка, «Мікрофон Fifine» як пристрій вводу в налаштуваннях під час використання програми для запису. Візьмемо, наприклад, Audacity.

2. Якщо ви слухаєте свій звук через гніздо для навушників на комп'ютері, оберіть, будь ласка, «Навушники (Realtek (R) Audio)» як пристрій виводу. Якщо ви слухаєте через мікрофонний роз'єм для навушників, оберіть в якості виводу «Мікрофон Fifine».

| <b>&amp; Audacity</b>                                        |     |                   |                         |     |     |          |                                                                                |     |     |      |     |
|--------------------------------------------------------------|-----|-------------------|-------------------------|-----|-----|----------|--------------------------------------------------------------------------------|-----|-----|------|-----|
| File Edit View Transport Tracks Generate Effect Analyze Help |     |                   |                         |     |     |          |                                                                                |     |     |      |     |
|                                                              |     |                   | $I \geq 0$ $R_R^1 - 67$ |     |     |          | -48 Click to Start Monitoring -12-9-6-3 0 1 1 2 -57                            |     |     |      |     |
|                                                              |     |                   |                         |     |     | $00 - 0$ | $\mathcal{L}$ $\mathcal{X}$ in $\mathbb{R}$ in the $\mathcal{A}$ $\mathcal{A}$ |     |     |      |     |
| MME                                                          |     | Fifine Microphone |                         |     |     |          | ▼ 2 (Stereo) Recordin ▼ 1) Speakers (Realtek High Definiti) ▼                  |     |     |      |     |
| $-1.0$                                                       | 1.0 | 2.0               | 3.0                     | 4.0 | 5.0 | 6.0      | 7.0                                                                            | 8.0 | 9.0 | 10.0 | 11. |
|                                                              |     |                   |                         |     |     |          |                                                                                |     |     |      |     |
|                                                              |     |                   |                         |     |     |          |                                                                                |     |     |      |     |
|                                                              |     |                   |                         |     |     |          |                                                                                |     |     |      |     |

Ввід: Мікрофон Fifine

| <b>6</b> Audacity                                            |     |                        |            |                                                                               |     |                                                              |  |     |
|--------------------------------------------------------------|-----|------------------------|------------|-------------------------------------------------------------------------------|-----|--------------------------------------------------------------|--|-----|
| File Edit View Transport Tracks Generate Effect Analyze Help |     |                        |            |                                                                               |     |                                                              |  |     |
|                                                              |     |                        |            | $I = 0$ $R_R = 67$ $-48$ Click to Start Monitoring $-12-9-6-3$ $0$ $0_R = 67$ |     |                                                              |  |     |
|                                                              |     |                        |            |                                                                               |     | $0.91 - 0$ $1.89 - 0.09$ $1.44 - 0.09$ $1.80$                |  |     |
| $\frac{1}{\sqrt{100}}$                                       |     | FIFINE K658 Microphone |            |                                                                               |     | ▼ 2 (Stereo) Recordin ▼ 1) speaker ( Fifine Microphone       |  |     |
| $-1.0$<br>$\alpha$ . $\alpha$                                | 1.0 | 2.0                    | 3.0<br>4.0 | 5.0                                                                           | 6.0 | Microsoft Sound Mapper - Output                              |  | 11. |
|                                                              |     |                        |            |                                                                               |     | peaker (Fifine Microphone<br>Speakers (Realtek High Definiti |  |     |
|                                                              |     |                        |            |                                                                               |     |                                                              |  |     |
|                                                              |     |                        |            |                                                                               |     |                                                              |  |     |
|                                                              |     |                        |            |                                                                               |     |                                                              |  |     |

Вивід: Будь ласка, оберіть правильний вивід

3. Не забудьте прибрати галочку на «Прослуховувати цей пристрій» у вашій комп'ютерній системі, коли ви використовуєте будь-яке програмне забезпечення для запису, інакше ви почуєте свій власний дует як сильне ехо. (Перейдіть до вкладки «Запис» та натисніть «Мікрофон Fifine» - «Властивості» - «Прослуховування» приберіть галочку на «Прослуховувати цей пристрій» - «Застосувати».)

3. Є кілька способів покращити використання. Перейдіть до нашого вебсайту, знайдіть технічну підтримку під вкладкою «ПІДТРИМКА» або безпосередньо знайдіть рішення технічної підтримки на тему, яка вас цікавить.

4. Для комп'ютерів з Windows рекомендується використовувати audacity. Для комп'ютерів Apple можна використовувати власний QuickTime player від Apple для перевірки запису.

# **ВАЖЛИВЕ ЗАУВАЖЕННЯ**

#### **• Оберіть ваш параметр виводу**

Коли ви підключаєте мікрофон до вашого комп'ютера, він скасовує звук з будь-якого іншого відтворюваного аудіофайлу або при відтворенні відсутній звук, вам необхідно вручну обрати «Динамік (Realtek High Definition Audio)» як пристрій відтворення за замовчуванням, якщо ви бажаєте вивести комп'ютерний звук через вбудований динамік комп'ютера.

#### **• Налаштування рівня вашого програмного забезпечення**

В ідеалі рівень мікрофона повинен бути якомога вищим, не перевантажуючи введення вашого комп'ютера. Якщо ви чуєте спотворення, або якщо програма запису показує постійно перевантажені рівні (на пікових рівнях), зменшіть гучність мікрофона (або рівень) за допомогою регулятора посилення на мікрофоні або системних налаштувань. Якщо програма запису показує недостатній рівень, ви можете збільшити посилення мікрофона за допомогою регулятора посилення на мікрофоні або системних налаштувань.

#### **• Вибір програмного забезпечення**

Можна обрати багато варіантів програмного забезпечення для запису. Audacity, доступне безкоштовно в Інтернеті є програмним забезпеченням, яке широко використовується. Якщо ви підключите мікрофон ПІСЛЯ того, як завантажите Audacity, воно може не розпізнати мікрофон, хоча запис може продовжуватися, і результати будуть незадовільними. Якщо це станеться, перезапустіть Audacity ПІСЛЯ підключення USB до комп'ютера і виберіть параметр «Мікрофон fifine».

#### **• Розташування мікрофона**

Для досягнення найкращої частотної характеристики важливо, щоб капсуль мікрофона (сторона з поп-фільтром) був спрямований на рот користувача, інструмент або будьяке інше джерело звуку. Для виступів/співів ідеальне положення мікрофона – безпосередньо перед тим, хто говорить/співає. Це положення є оптимальним і при мікрофонуванні інструменту. Протестуйте мікрофон на різних відстанях, щоб знайти найкращий звук для вашої конкретної установки.

#### **• Захист мікрофона**

Не залишайте мікрофон на відкритому повітрі або в місцях, де температура перевищує 110° F (43° C) протягом тривалого часу. Також слід уникати надмірно високої вологості.

# **ТЕХНІЧНІ ХАРАКТЕРИСТИКИ**

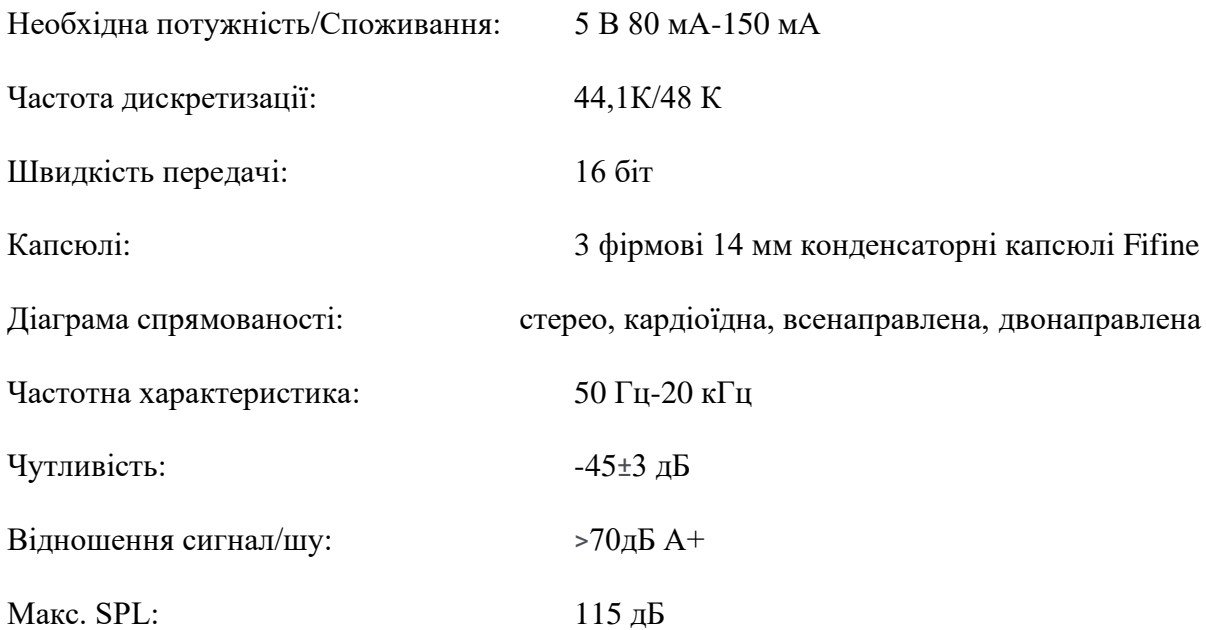

#### **ЗВ'ЯЖІТЬСЯ З НАМИ**

Соціальна мережа:

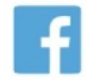

Сторінка у Facebook: http://bit.ly/FifinePage

Контактна інформація:

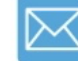

Електронна пошта: [web@fifine.cc](mailto:web@fifine.cc)

Більше запитів щодо продукції можна знайти на веб-сайті. Веб-сайт компанії:<https://fifinemicrophone.com/>

# **ГАРАНТІЯ**

Мікрофон Fifine надає гарантію на покриття дефектів апаратного забезепечення матеріалів та виготовлення протягом одного року з дати первинної роздрібної покупки, за умови, що покупка була здійснена у авторизованого дилера мікрофонів Fifine. Ця гарантія анулюється, якщо обладнання було змінено, використано не за призначенням, з ним неправильно поводилися, якщо воно зазнало надмірного зношування або обслуговувалося особами, які не уповноважені Fifine Microphone. Для отримання гарантійного обслуговування зверніться до місцевого дистриб'ютора

або за адресою [web@fifine.cc.](mailto:web@fifine.cc)